## *Manual Guide* **Aplikasi Analisis Sentimen**

1. Buka folder App, yang telah di download, dan klik pada app.py, setelah terbuka

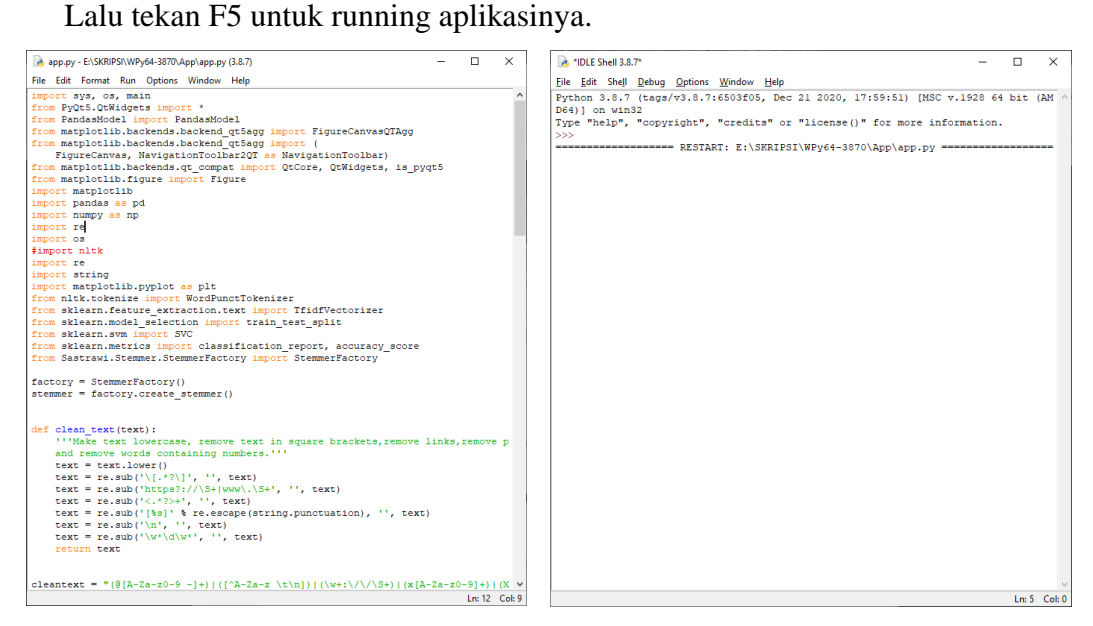

2. Setelah Aplikasi terbuka, terdapat dashboard yang menunjukan tata cara penggunaan aplikasi, Selanjutnya klik Upload data untuk melanjutkan.

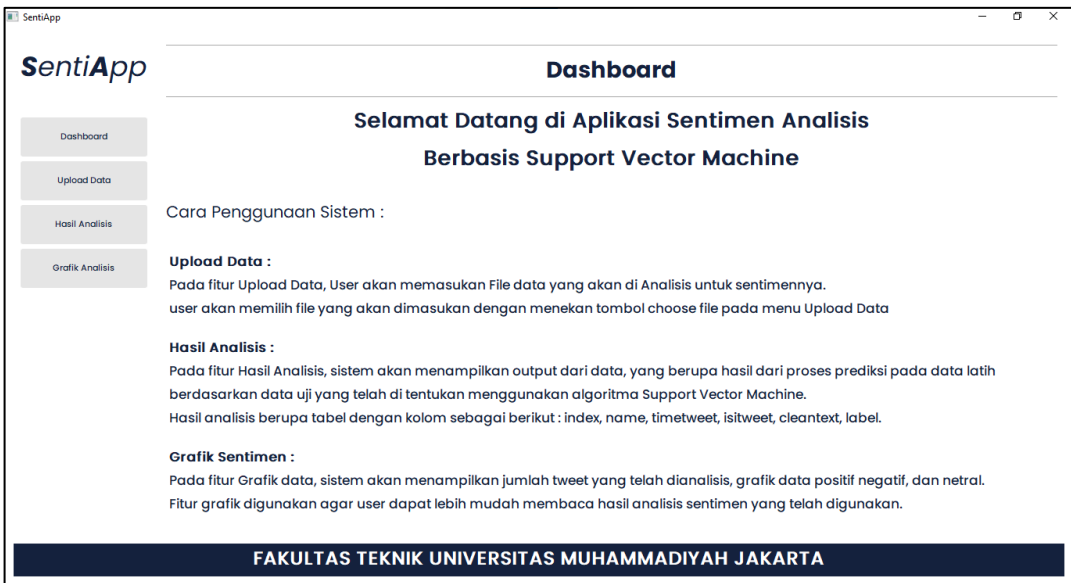

3. Setelah tampilan upload data terbuka, masukkan data untuk di analisis, dengan klik input dan pilih data yang akan dilakukan analisis, dan pilih jalankan program, selanjutnya klik Hasil analisis untuk melanjutkan,

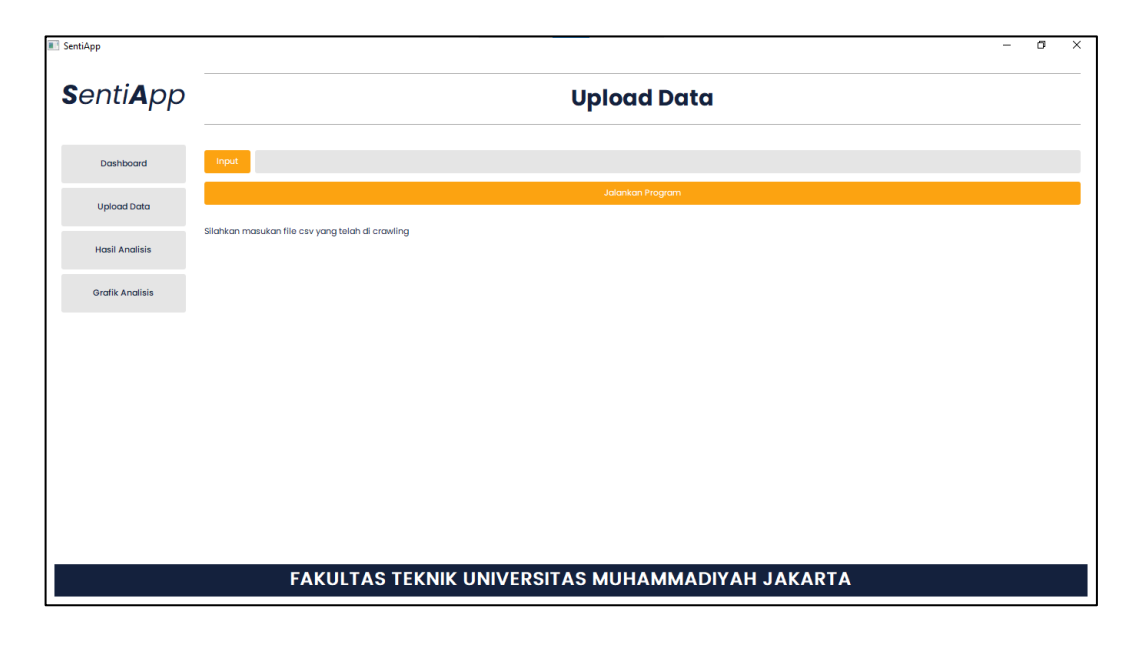

4. Tampilan hasil analisis menunjukan hasil analisis yang telah dilakukan, terdapat cleantweet, dan pelabelan, selanjutnya klik Grafik Analisis

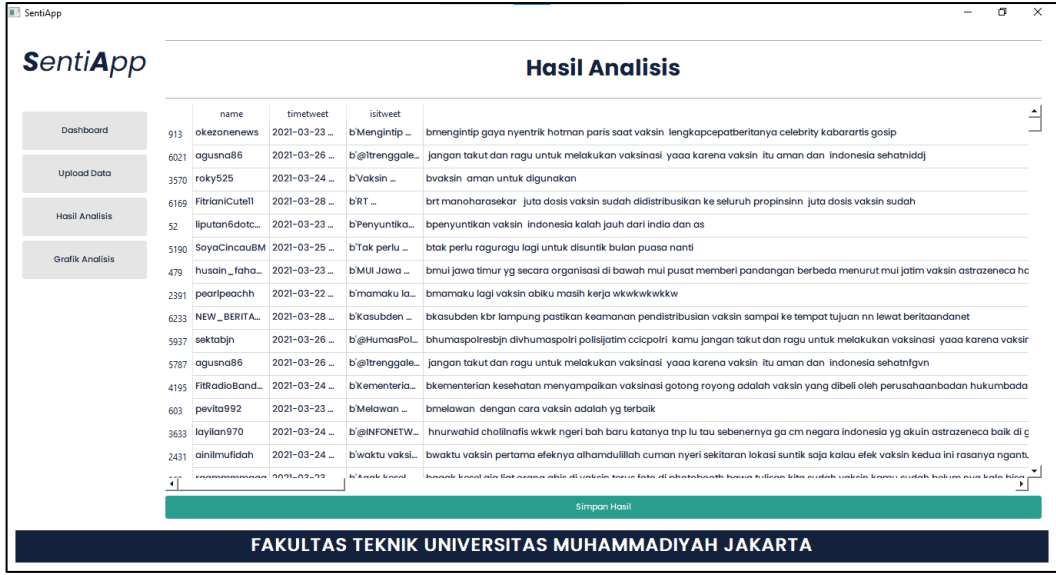

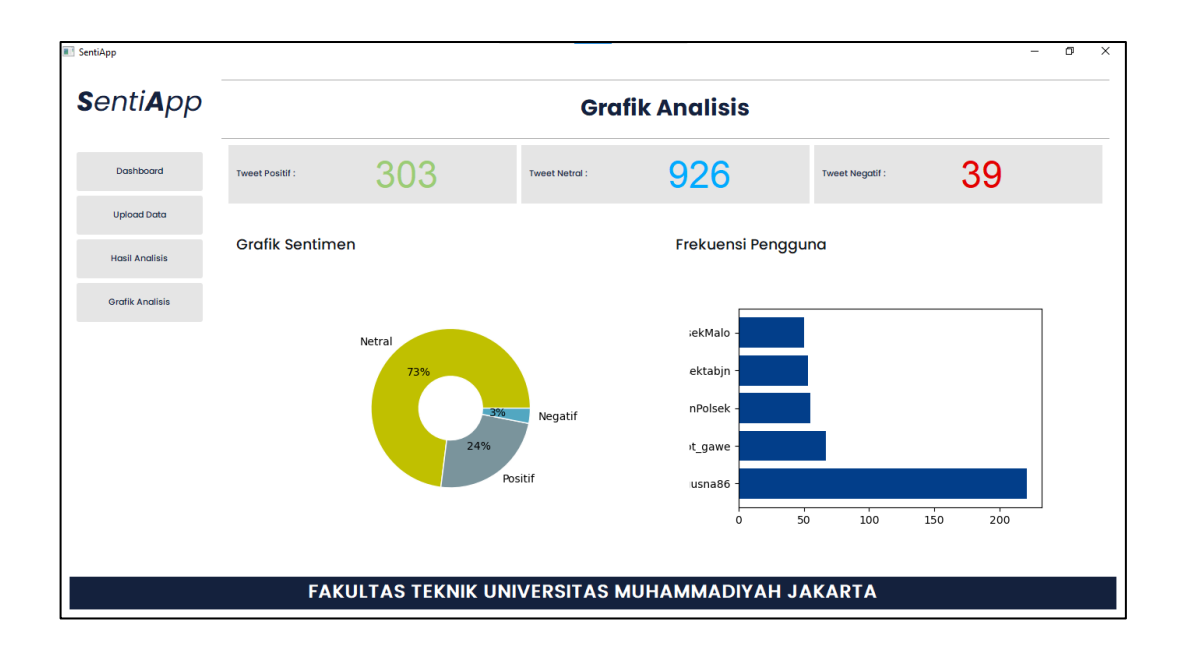

5. Tampilan Grafik Analisis menunjukan hasil rekapitulasi dari hasil analisis.